# UNJSPF Member Self-Service (MSS)

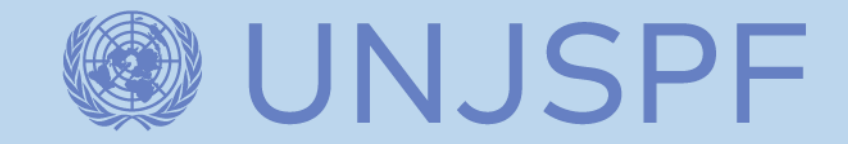

# Member Self-service

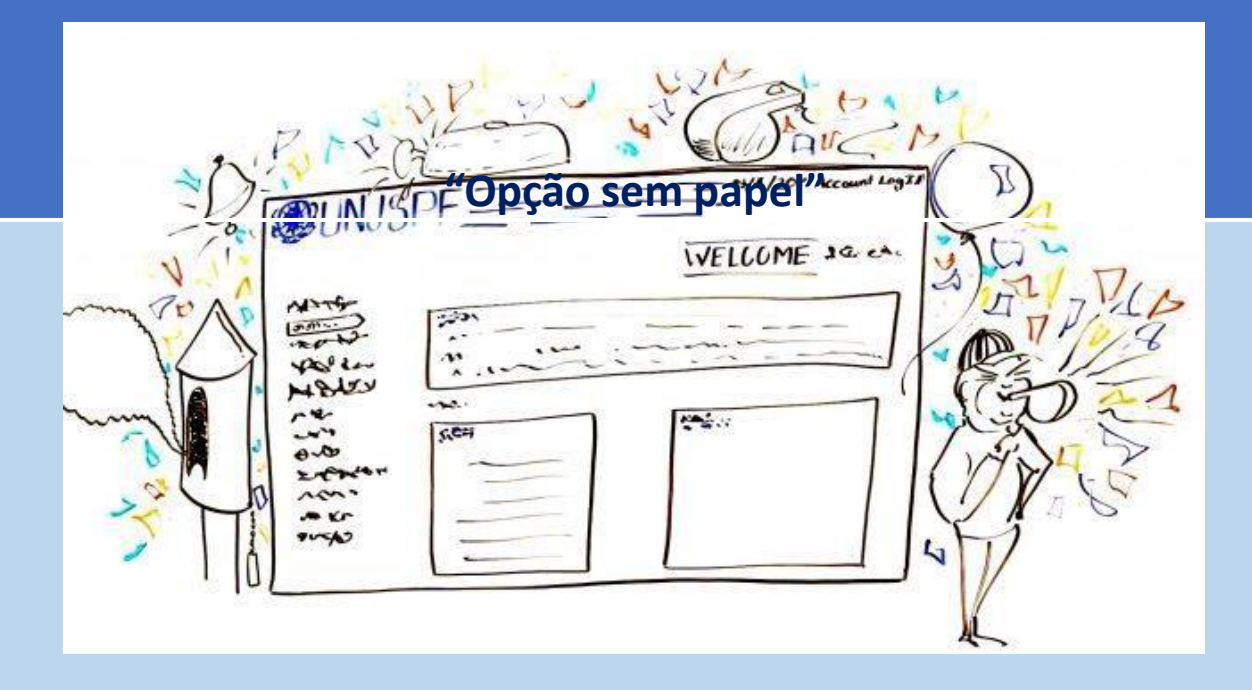

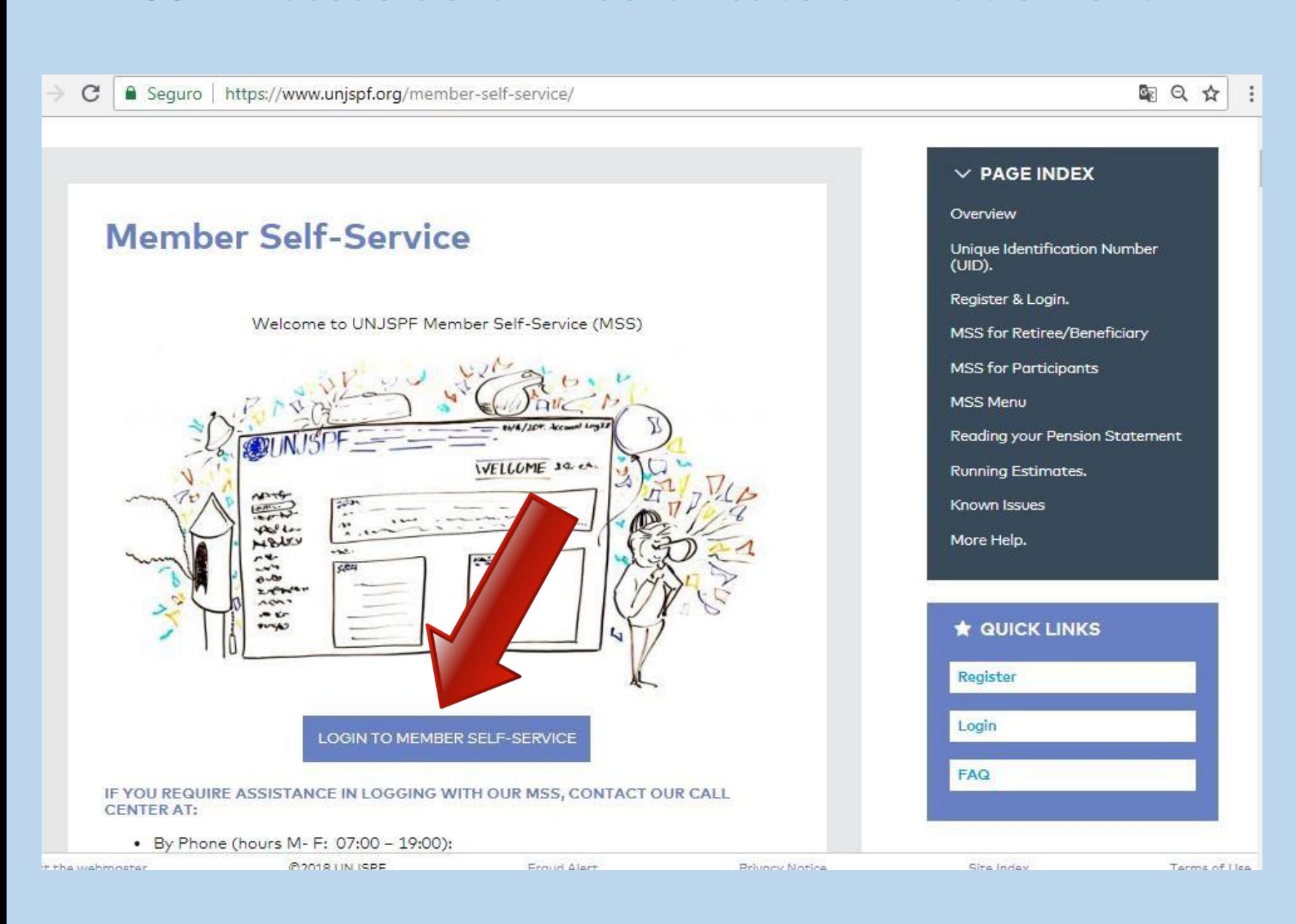

**MSS – Acesso ao CE – Certificate of Entitlement**

#### UNJSPF Member Self-Service

VNJSPF®

#### ▪ **ACESSAR o site do UNJSPF**

## **[www.unjspf.org/member](http://www.unjspf.org/member-self-service)[self-service](http://www.unjspf.org/member-self-service)**

## ▪ **CLICAR em "LOGIN TO MEMBER SELF-SERVICE"**

**MSS-Login** 

**UNJSPF Member Self-Service** 

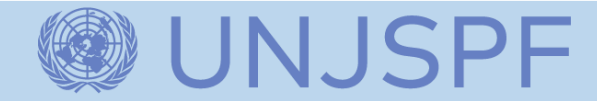

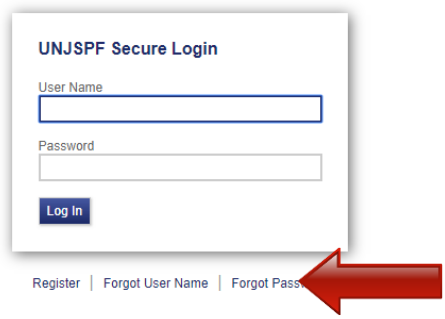

ACESSAR https://member.unjspf.org/

**E FAZER o LOGIN** 

#### UNJSPF Member Self-Service

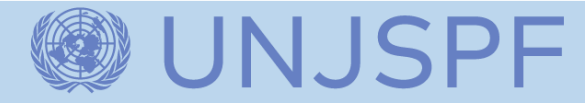

## **MSS – Primeira página**

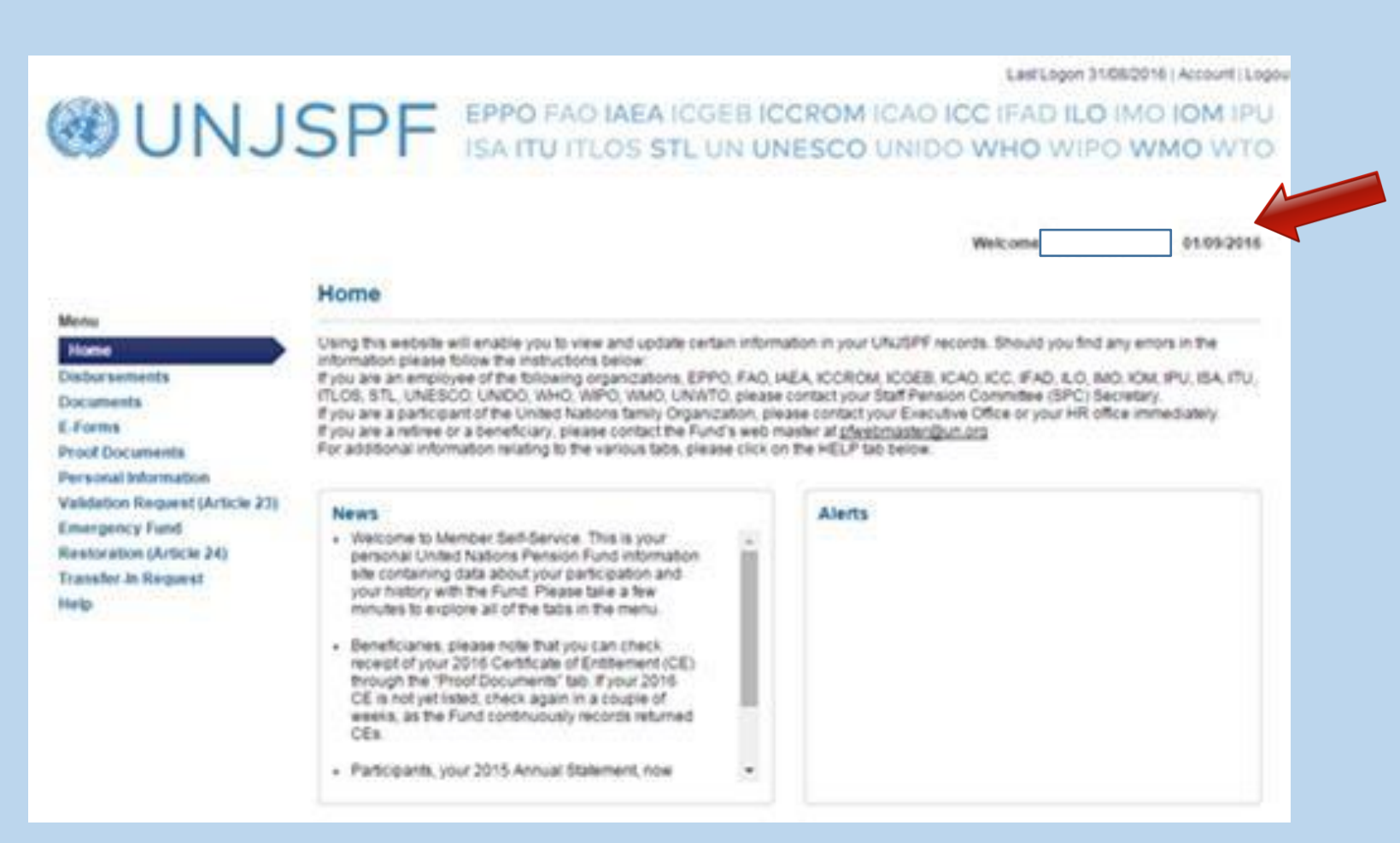

▪ **Após o login – confirmar nome do beneficiário no canto superior direito**

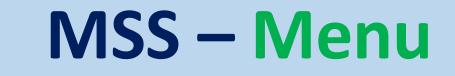

UNJSPF Member Self-Service

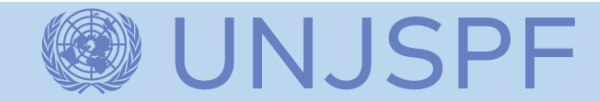

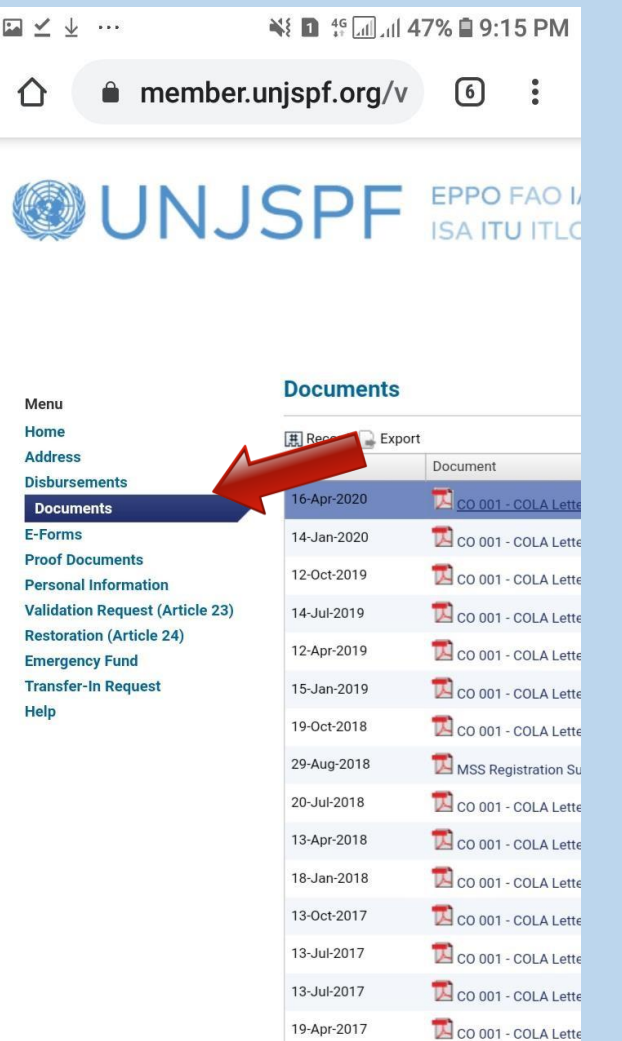

#### ▪ **ACESSAR NO MENU O LINK:**

#### **DOCUMENTS - histórico de documentos liberados pelo Fundo**

## **MSS – Menu**

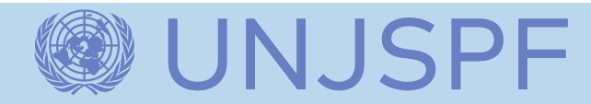

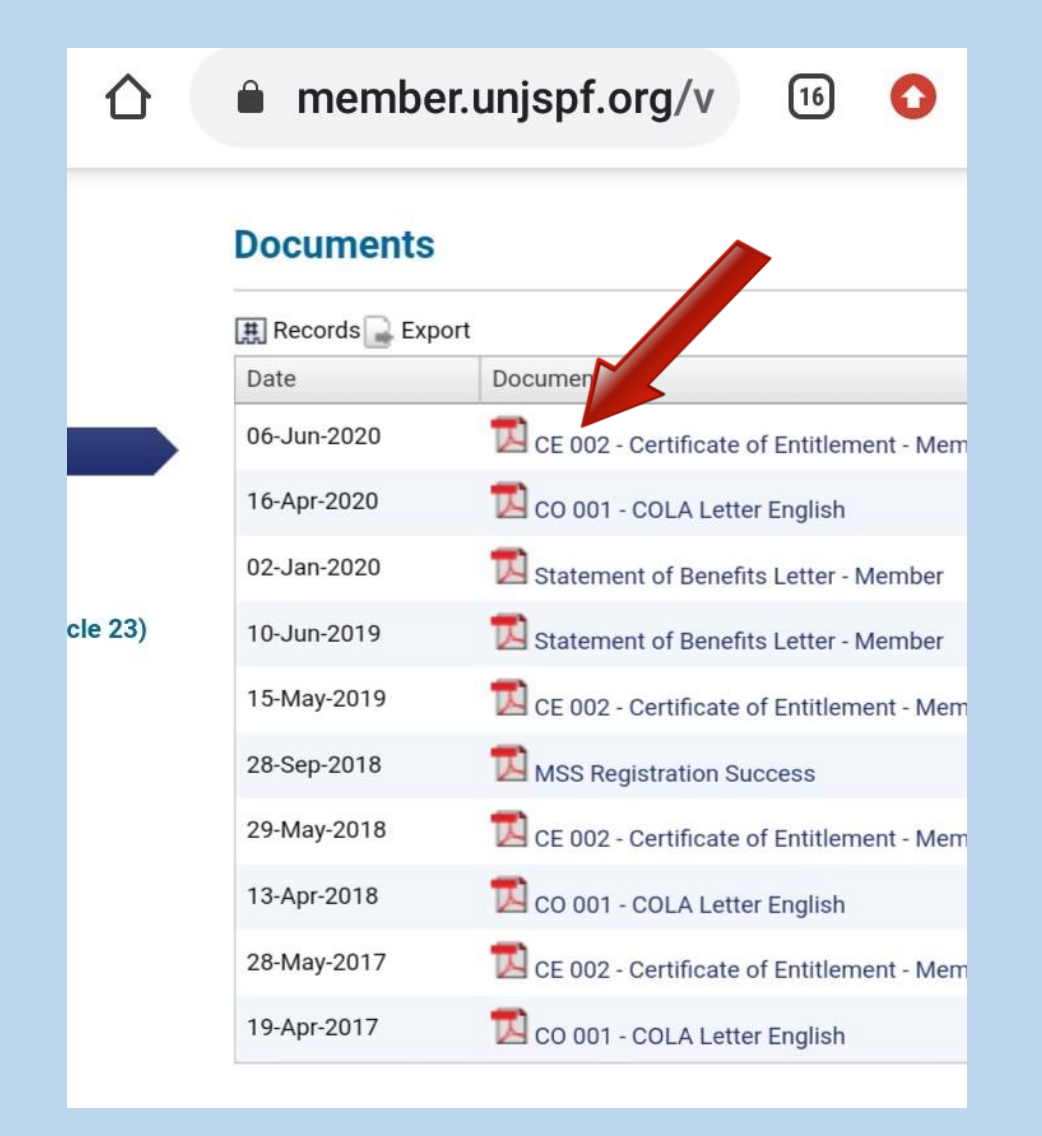

▪ **CLICAR, FAZER O DOWNLOAD do CE (Certificate of Entitlement) e IMPRIMIR.**

#### **IMPORTANTE**

**Somente quem recebe VIA DÓLAR tem o CE DISPONIBILIZADO NO MSS. Quem recebe através de DUPLA VIA deve AGUARDAR O DOCUMENTO PELO CORREIO.**

## $MSS - CE$

#### **UNJSPF Member Self-Service**

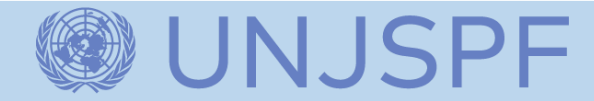

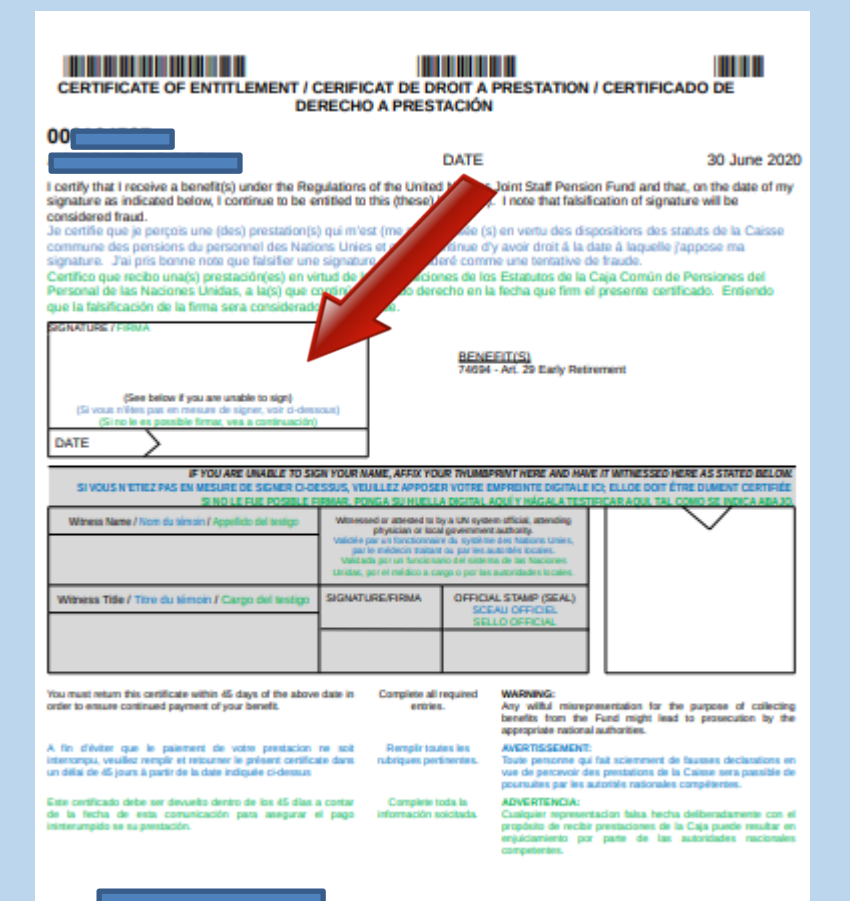

BRAZIL

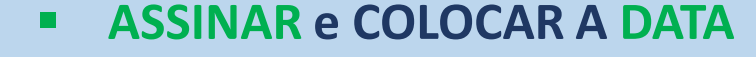

## MSS-CE-envio

#### **UNJSPF Member Self-Service**

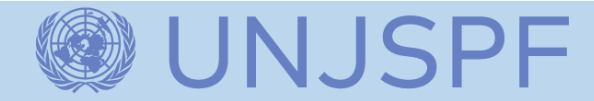

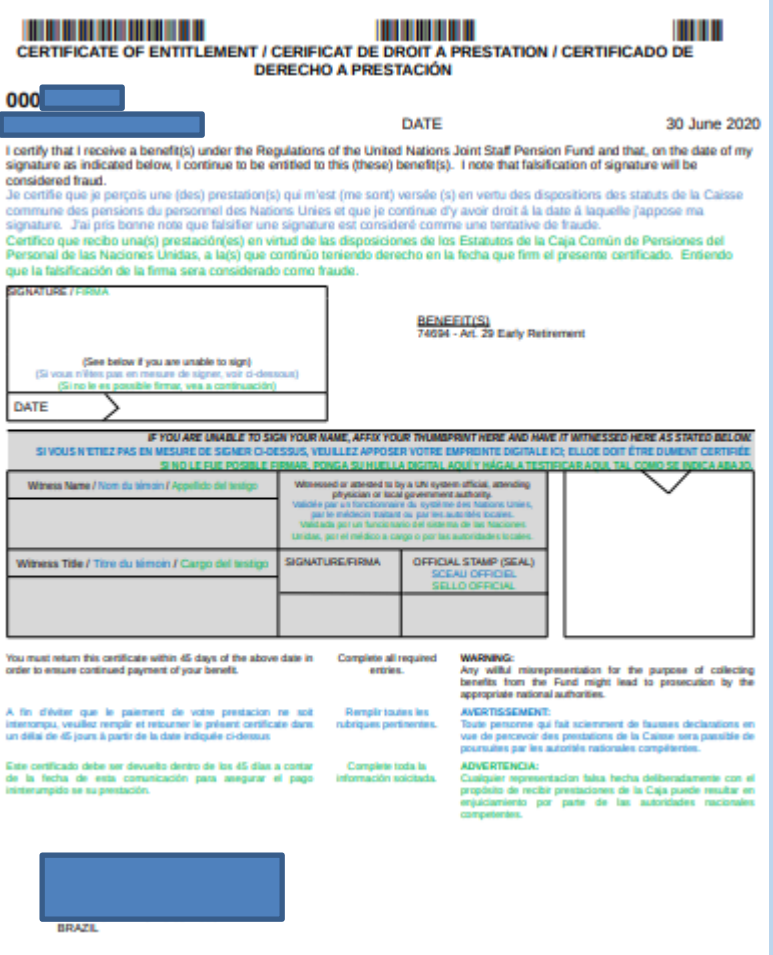

#### ■ COLOCAR O DOCUMENTO ORIGINAL NUM **ENVELOPE E ENVIAR PARA O UNJSPF**

## **MSS – CE - envio**

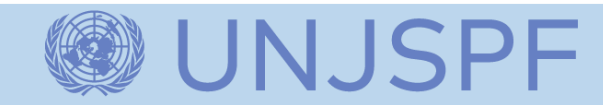

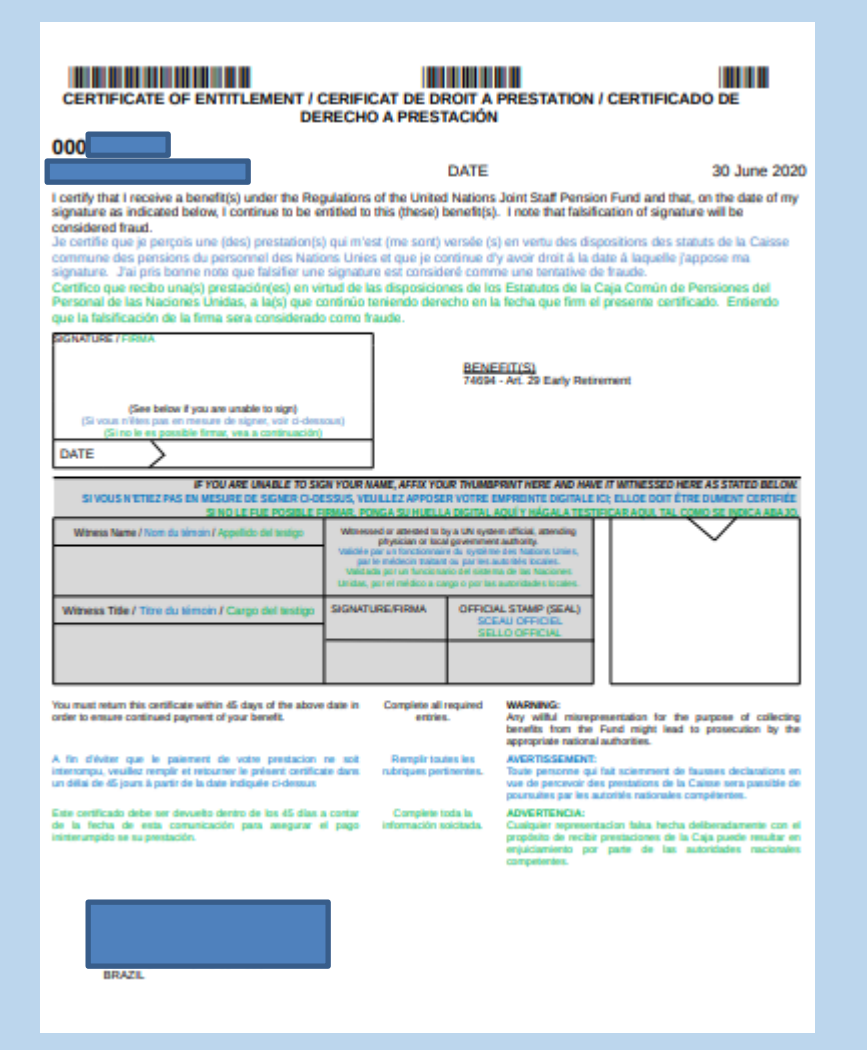

- **SE O DOCUMENTO FOR ENVIADO PELO CORREIO NORMAL**
- **United Nations Joint Staff Pension Fund c/o United Nations P.O. Box 5036 New York, NY 10163-5036 USA**
- **DICA: DIE – DOCUMENTO INTERNACIONAL EXPRESSO - ESTÁ FUNCIONANDO NOS CORREIOS.**

## **MSS – CE - envio**

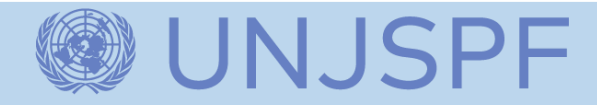

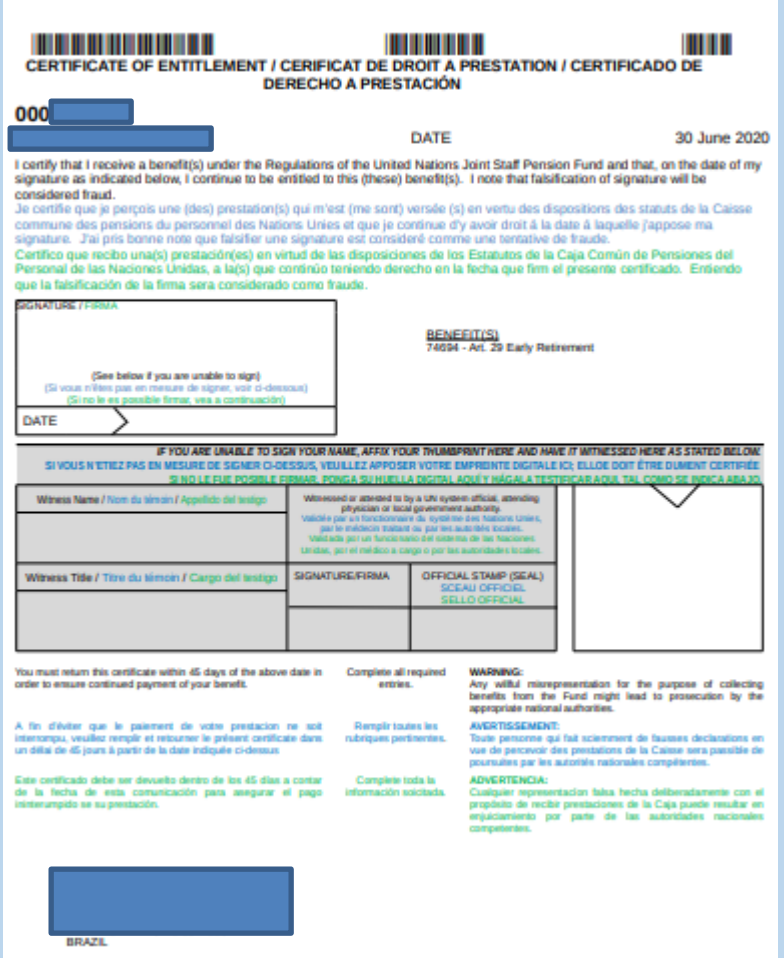

- **SE O DOCUMENTO FOR ENVIADO POR CORREIO EXPRESSO ESPECIAL**
- **United Nations Joint Staff Pension Fund 37th floor, 1 DHP 885 Second Avenue New York, NY 10017 USA**
- **DICA: DHL e FEDEX em funcionamento normal e fazendo coleta na residência.**

**FEDEX – 3003-3339 (capitais e regiões metropolitanas) e 0800-703-3339 (outraslocalidades) - (das 07h30 às 20h)**

**DHL – 0800-771-3451 (das 08h às 19h)**

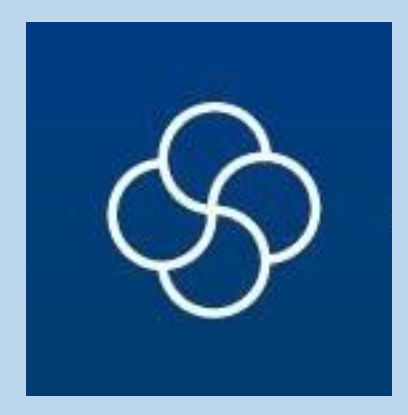

# **AAFIB www.aafib.net**